# *RTI Monitoring Library*

# **Getting Started Guide**

Version 5.0

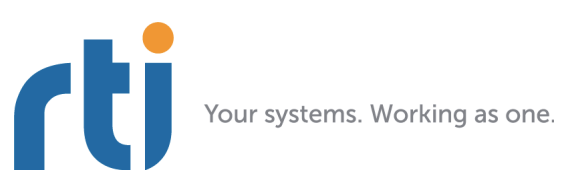

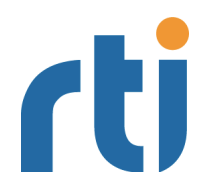

**© 2011-2012 Real-Time Innovations, Inc**. All rights reserved. Printed in U.S.A. First printing. August 2012.

#### **Trademarks**

Real-Time Innovations, RTI, and Connext are trademarks or registered trademarks of Real-Time Innovations, Inc. All other trademarks used in this document are the property of their respective owners.

#### **Copy and Use Restrictions**

No part of this publication may be reproduced, stored in a retrieval system, or transmitted in any form (including electronic, mechanical, photocopy, and facsimile) without the prior written permission of Real-Time Innovations, Inc. The software described in this document is furnished under and subject to the RTI software license agreement. The software may be used or copied only under the terms of the license agreement.

#### **Technical Support**

Real-Time Innovations, Inc. 232 E. Java Drive Sunnyvale, CA 94089<br>Phone: (408) 990-74 Phone: (408) 990-7444<br>Email: support@rti.co support@rti.com Website: <https://support.rti.com/>

# **Contents**

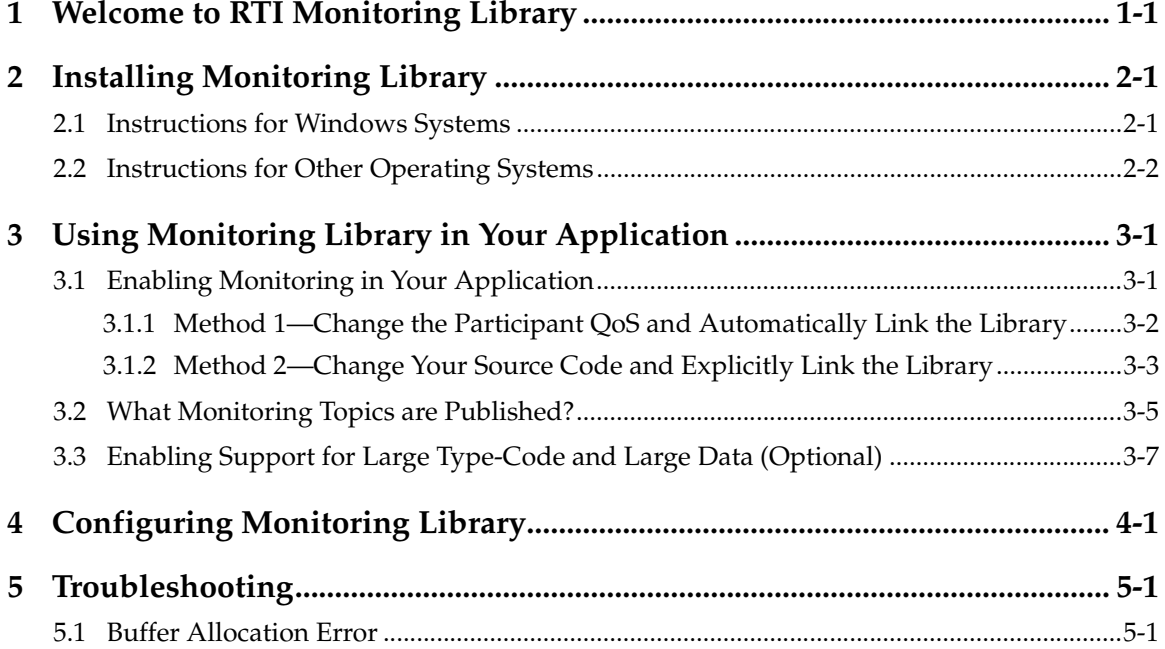

# <span id="page-4-0"></span>**Chapter 1 Welcome to RTI Monitoring Library**

*RTI® Monitoring Library* is a plug-in that enables *RTI Connext*™ (formerly *RTI Data Distribution Service*) applications to provide monitoring data. The monitoring data can be visualized with *RTI Monitor*, a separate GUI application that can run on the same host as *Monitoring Library* or on a different host.

*Connext* notifies *Monitoring Library* every time an entity is created/deleted or a QoS is changed. *Monitoring Library* periodically queries the status of all *Connext* entities. You can enable/disable monitoring by setting values in the DomainParticipant's Property-QosPolicy (programmatically or through an XML QoS profile).

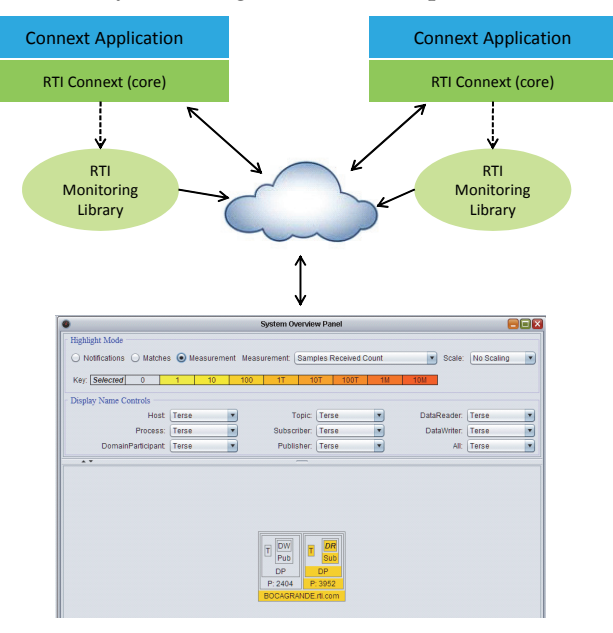

RTI Monitor

# <span id="page-6-0"></span>**Chapter 2 Installing Monitoring Library**

*Monitoring Library* is included with *RTI Connext Messaging* (formerly *RTI Data Distribution Service, Professional Edition*). Use the installation instructions in this chapter only if you are installing *RTI Monitoring Library* independently (not as part of *Connext Messaging*).

### <span id="page-6-1"></span>**2.1 Instructions for Windows Systems**

- **1.** Make sure you have already installed a compatible version of *Connext*. See the *Release Notes* for compatible versions.
- **2.** Extract the contents of the distribution file, **RTI\_Monitoring\_Library-<***version***>-<***architecture***>.zip**, into the *same* directory where you installed *Connext*.

For instance, if you have **c:\Program Files\RTI\ndds.<***version***>**, then extract to **c:\Program Files\RTI**.

You will see a message that the destination already contains a folder named **ndds.4.5x** and be asked if you want to merge the folder from the .zip file with the existing one. Answer **Yes**. You will also be asked if you want to replace the RTI Software License Agreement file—select **Copy and Replace**.

- **3.** *Optional*: Include the *Connext* and monitoring libraries in your Path. For example:
	- > set NDDSHOME=c:\Program Files\RTI\ndds.<*version*>
	- > set Path=%NDDSHOME%\lib\i86Win32VS2005;%Path%

**4.** *Monitoring Library* is used to turn on monitoring in a *Connext* application. Then you can see the monitored data with *Monitor*, a separate application that can run on the same host as *Monitoring Library* or on a different host. If you have not yet installed *Monitor*, you may want to do so now. Refer to the *Monitor* documentation in the *Monitor* bundle for further information. *Monitor* is available from the RTI Support Portal (accessible from<https://support.rti.com>).

### <span id="page-7-0"></span>**2.2 Instructions for Other Operating Systems**

- **1.** Make sure you have already installed a compatible version of *Connext*. See the *Release Notes* for compatible versions.
- **2.** Untar **RTI\_Monitoring\_Library-<***version***>-<architecture>.tar.gz** in the *same* directory as *Connext*.

For example, if you have **/opt/rti/ndds.<***version***>**, then install in **/opt/rti**:

- > cd /opt/rti
- > gunzip RTI\_Monitoring\_Library-<*version*>-<*architecture*>.tar.gz
- > gtar xvf RTI\_Monitoring\_Library-<*version*>-<*architecture*>.tar

Where <*architecture*> is your architecture, such as i86Linux2.6gcc4.1.1.

- **3.** *Optional*: Include the *Connext* and Monitoring libraries in your LD\_LIBRARY\_PATH. For example:
	- > setenv NDDSHOME /opt/rti/ndds.<*version*>
	- > setenv LD\_LIBRARY\_PATH \${NDDSHOME}/lib/<*architecture*>
- **4.** *Monitoring Library* is used to turn on monitoring in a *Connext* application. Then you can see the monitored data with *Monitor*, a separate application that can run on the same host as *Monitoring Library* or on a different host. If you have not yet installed *Monitor*, you may want to do so now. Refer to the documentation in the *Monitor* bundle for further information. *Monitor* is available from the RTI Support Portal (accessible from [https://support.rti.com\)](https://support.rti.com).

# <span id="page-8-0"></span>**Chapter 3 Using Monitoring Library in Your Application**

## <span id="page-8-1"></span>**3.1 Enabling Monitoring in Your Application**

Make sure you are consistent in your use of static, dynamic, debug and release versions of the libraries. For example, if your *Connext* application is linked with the static release version of the *Connext* libraries, your will need to also use the static release version of the monitoring library. Do not link both static *and* dynamic libraries. Similarly, do not mix release *and* debug libraries.

**Note:** If you are using a non-Windows platform and plan to use *static* libraries, the RTI library from [Table](#page-8-3) 3.0 must appear *first* in the list of libraries to be linked.

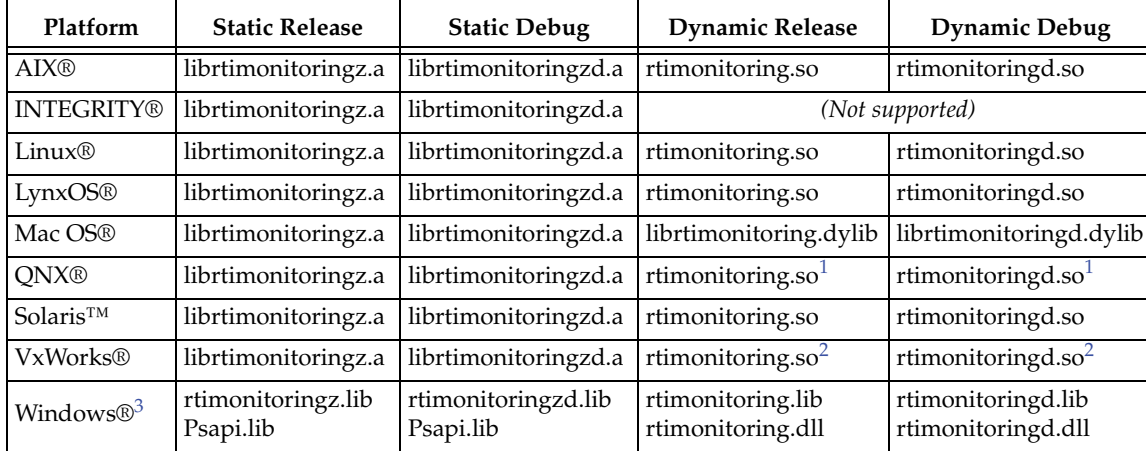

#### <span id="page-8-3"></span>Table 3.0 **Required Libraries**

<span id="page-8-2"></span>1. To use dynamic libraries, make sure the permissions on the .so library files are readable by everyone.

<span id="page-9-1"></span>2. Dynamic Libraries not supported for VxWorks platforms on PPC CPUs using RTP mode.

3. All supported Windows platforms as noted in the *Monitoring Library Release Notes*

#### <span id="page-9-0"></span>**3.1.1 Method 1—Change the Participant QoS and Automatically Link the Library**

**If all of the following are true**, you can enable monitoring simply by changing your participant QoS (otherwise, use [Method 2—Change Your Source Code and Explicitly](#page-10-0)  [Link the Library \(Section 3.1.2\)\)](#page-10-0):

- **1.** Your application is linked to *dynamic Connext* libraries, or you are using Java or .Net, and
- **2.** You will run your application on a Linux, Windows, Solaris, AIX or Mac OS platform, and
- **3.** You are NOT linking in an additional monitoring library into your application at link time (you let the middleware load the monitoring library for you automatically as needed).

If you change the QoS in an XML file as shown below, you can enable/disable monitoring without recompiling. If you change the QoS in your source code, you may need to recompile every time you enable/disable monitoring.

#### **Example XML to enable monitoring:**

```
<participant_qos>
     <property>
         <value>
             <element>
                 <name>rti.monitor.library</name>
                 <value>rtimonitoring</value>
             </element>
              <element>
                  <name>rti.monitor.create_function</name>
                  <value>RTIDefaultMonitor_create</value>
              </element>
         </value>
     </property>
</participant_qos>
```
#### **Notes:**

- ❏ If your original application has made modifications to either the ParticipantQos **resource\_limits.type\_code\_max\_serialized\_length** or any of the transport's default settings to enable large type code or large data, refer to [Section](#page-15-0) 3.3 for additional QoS modifications that may be needed.
- ❏ *Monitoring Library* creates internal *DataWriters* to publish monitoring data by making modifications based on the default *DataWriter* QoS settings. If you have made changes to the default *DataWriter* QoS, especially if you have increased/ decreased the initial or maximum sample/instance values, *Monitoring Library* may have trouble creating *DataWriters* to publish monitoring data, or it may limit the number of statistics that you can publish through the internal monitoring writers. If this is true for your case, you may want to specify the **qos\_library** and **qos\_profile** that will be used to create these internal writers for publishing monitoring data, to avoid being impacted by default *DataWriter* QoS settings. See [Chapter](#page-18-1) 4 for details.

#### <span id="page-10-0"></span>**3.1.2 Method 2—Change Your Source Code and Explicitly Link the Library**

If *any* of the following are true, you must change your source code to enable monitoring and explicitly link in the correct version of *Monitoring Library* at compile time:

- ❏ Your application is linked to the static version of *Connext* libraries.
- ❏ You are NOT running your application on Linux, Windows, Solaris, AIX or Mac OS platforms.
- ❏ You want to explicitly link in the monitoring library (static or dynamic) into your application.
- **1.** Modify your *Connext* application based on the following examples.

#### **C++ Example:**

```
#include "ndds/ndds_cpp.h"
#include "monitor/monitor_common.h"
extern "C" int publisher_main(int domainId, int sample_count)
{
     ...
     DDSDomainParticipant *participant = NULL;
    DDS DomainParticipantOos participant qos;
     DDSPropertyQosPolicyHelper *qos_policy_helper = 
                             new DDSPropertyQosPolicyHelper();
     char valueBuffer[17];
```

```
 /*Get default QoS*/
    retcode = 
       DDSTheParticipantFactory->get_default_participant_qos(
                                                 participant_qos);
    if (retcode != DDS_RETCODE_OK) {
         /*Error*/
     }
     /* This property indicates that the DomainParticipant has
       monitoring turned on. The property name MUST be
        "rti.monitor.library". The value can be anything.*/
    retcode = qos_policy_helper->add_property(
                             participant_qos.property, 
                             "rti.monitor.library",
                              "rtimonitoring", DDS_BOOLEAN_FALSE);
    if(retcode != DDS_RETCODE_OK) {
        /*Error*/
 }
     /* The property name "rti.monitor.create_function"
       indicates the entry point for the monitoring library.
       The value MUST be the value of the function pointer of
       RTIDefaultMonitor_create */
    sprintf(valueBuffer, "%p", RTIDefaultMonitor_create);
    retcode = qos_policy_helper->add_property(
                              participant_qos.property,
                             "rti.monitor.create_function_ptr",
                             valueBuffer, DDS_BOOLEAN_FALSE);
    if (retcode!= DDS_RETCODE_OK) {
        /* Error */
    }
     /* Create DomainParticipant with participant_qos */
    participant = DDSTheParticipantFactory->create_participant(
                             domainId, participant_qos,
                             NULL /* listener */,
                             DDS_STATUS_MASK_NONE);
    if (participant == NULL) {
       /* Error */
    }
   ...
```
#### **C Example:**

```
#include "ndds/ndds_c.h"
#include "monitor/monitor_common.h"
...
extern "C" int publisher_main(int domainId, int sample_count)
{
   DDS_DomainParticipantFactory *factory = NULL;
   struct DDS_DomainParticipantQos participantQos =
                      DDS_DomainParticipantQos_INITIALIZER;
   char valueBuffer[17];
   DDS_DomainParticipant *participant = NULL;
   factory = DDS_DomainParticipantFactory_get_instance();
   if (factory == NULL) {
       /* error */
   }
   if (DDS_DomainParticipantFactory_get_default_participant_qos(
              factory, &participantQos) != DDS_RETCODE_OK) {
       /* error */
   }
   /* This property indicates that the DomainParticipant has
       monitoring turned on. The property name MUST be 
       "rti.monitor.library". The value can be anything.*/
   if (DDS_PropertyQosPolicyHelper_add_property(
       &participantQos.property, "rti.monitor.library",
       "rtimonitoring", DDS_BOOLEAN_FALSE) != DDS_RETCODE_OK) {
        /* error */
   } 
   /* The property name "rti.monitor.create_function_ptr"
        indicates the entry point for the monitoring library.
        The value MUST be the value of the function pointer of
        RTIDefaultMonitor_create */
   sprintf(valueBuffer, "%p", RTIDefaultMonitor_create);
   if (DDS_PropertyQosPolicyHelper_add_property(
                      &participantQos.property, 
                      "rti.monitor.create_function_ptr",
                      valueBuffer, 
                      DDS_BOOLEAN_FALSE) != DDS_RETCODE_OK) {
       /* error */
   }
```

```
/* create DomainParticipant with participantQos here */
participant =
       DDS_DomainParticipantFactory_create_participant(
                                 factory, domainId,
                                 &participantQos, 
                                 NULL /* listener */,
                                 DDS_STATUS_MASK_NONE);
if (participant == NULL) {
    /* error */
}
DDS_DomainParticipantQos_finalize(&participantQos);
...
```
#### **Notes:**

- **•** If your original application has made modifications to either the ParticipantQos **resource\_limits.type\_code\_max\_serialized\_length** or any of the transport's default settings to enable large type code or large data, refer to [Section](#page-15-0) 3.3 for additional QoS modifications that may be needed.
- **•** *Monitoring Library* creates internal *DataWriters* to publish monitoring data by making modifications based on the default *DataWriter* QoS settings. If you have made changes to the default *DataWriter* QoS, especially if you have increased/decreased the initial or maximum sample/instance values, *Monitoring Library* may have trouble creating *DataWriters* to publish monitoring data, or it may limit the number of statistics that you can publish through the internal monitoring writers. If this is true for your case, you may want to specify the **qos\_library** and **qos\_profile** that will be used to create these internal writers for publishing monitoring data, to avoid being impacted by default *DataWriter* QoS settings. See [Chapter](#page-18-1) 4 for details.
- **•** In the above example code, you may notice that **valueBuffer** is initialized to 17 characters. This is because a pointer (**RTIDefaultMonitor\_create**) is at most 8 bytes (on a 64-bit system) and it takes 2 characters to represent a byte in hex. So the total size must be:
	- $(2 * 8$  characters) + 1 null-termination character = 17 characters.
- **•** *Monitoring Library* cannot be loaded dynamically strictly through the QoS profile because it also depends on *Connext* to publish its data. Therefore the *Connext* functionality would cause duplicate symbols to be found, resulting in the termination of the process.

**2.** Link the *Monitoring Library* for your platform into your application at compile time (see Table [3.0 on page](#page-8-3) 3-1).

The kind of monitoring library that you link into your application at compile time must be consistent with the kind of *Connext* libraries that you are linking into your application (static/dynamic, release/debug version of the libraries).

**On Windows systems:** As noted in Table [3.0 on page](#page-8-3) 3-1, if you are linking a static monitoring library, you will also need to link in **Psapi.lib** at compile time.

## <span id="page-14-0"></span>**3.2 What Monitoring Topics are Published?**

Two categories of predefined monitoring topics are sent out:

- ❏ *Descriptions* are published when an entity is created or deleted, or there are QoS changes (see [Table](#page-14-1) 3.1).
- ❏ *Entity Statistics* are published periodically (see [Table](#page-15-1) 3.2).

#### <span id="page-14-1"></span>Table 3.1 **Descriptions (QoS and Other Static System Information)**

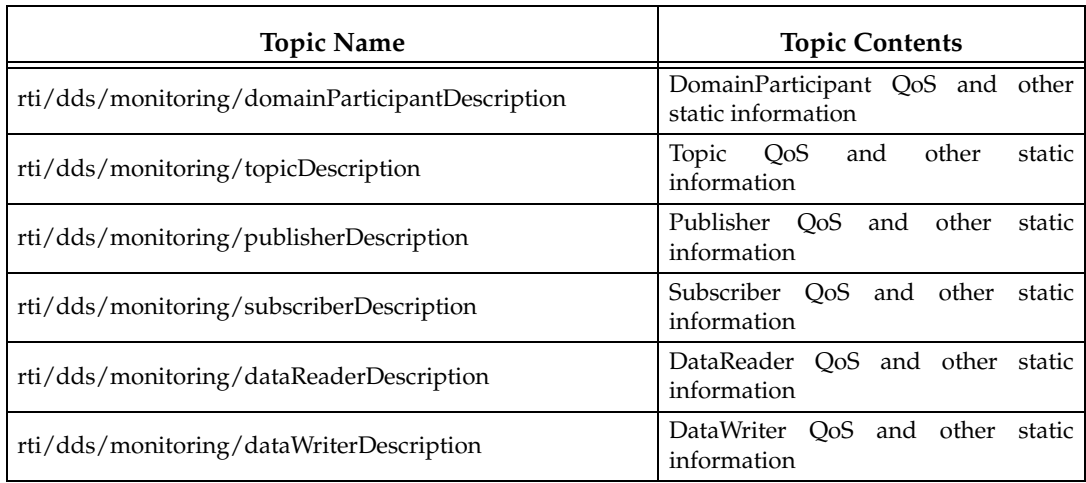

All monitoring data are sent out using specially created DataWriters with the above topics.

You can configure some aspects of *Monitoring Library's* behavior, such as which monitoring topics to turn on, which user topics to monitor, how often to publish the statistics

| <b>Topic Name</b>                                                               | <b>Topic Contents</b>                                                                  |
|---------------------------------------------------------------------------------|----------------------------------------------------------------------------------------|
| rti/dds/monitoring/domainParticipantEntityStatistics                            | Number of entities discovered in the<br>system, CPU and memory usage of<br>the process |
| rti/dds/monitoring/dataReaderEntityStatistics                                   | DataReader statuses                                                                    |
| rti/dds/monitoring/dataWriterEntityStatistics                                   | DataWriter statuses                                                                    |
| rti/dds/monitoring/topicEntityStatistics                                        | Topic statuses                                                                         |
| rti/dds/monitoring/<br>dataReaderEntityMatchedPublicationStatistics             | DataReader statuses calculated on a<br>per discovered matching writer basis            |
| rti/dds/monitoring/<br>dataWriterEntityMatchedSubscriptionStatistics            | DataWriter statuses calculated on a<br>per discovered matching reader basis            |
| rti/dds/monitoring/<br>dataWriterEntityMatchedSubscriptionWithLocatorStatistics | DataWriter statuses calculated on a<br>per sending destination basis                   |

<span id="page-15-1"></span>Table 3.2 **Entity Statistics (Statuses, Aggregated Statuses, CPU and Memory Usage)**

topics, and whether to publish monitoring data using (a) the participant created in the user's application that has monitoring turned on or (b) a separate participant created just for publishing monitoring data. See Chapter [4: Configuring Monitoring Library](#page-18-1).

### <span id="page-15-0"></span>**3.3 Enabling Support for Large Type-Code and Large Data (Optional)**

Some monitoring topics have large type-code (larger than the default maximum type code serialized size setting). If you use *Monitor* to display all the monitoring data, it already has all the monitoring types built-in and therefore it uses the default maximum type-code serialized size in the *Connext* application and there is no problem. However, if you are using any other tools to display monitoring data (such as *RTI Spreadsheet Add-in for Microsoft Excel*, *rtiddsspy,* or writing your own application to subscribe to monitoring data), or if your user data-type has large type-code, you may need to increase the maximum type-code serialized size setting.

The description monitoring topics can potentially have large data sizes (larger than what the default transport settings can handle). By default, an asynchronous publisher is used in all the description topics in *Monitoring Library* to resolve this large-data issue. However, if your *Connext* application has a need to use large data (for example, due to large data in a user-defined data type), you may need to change the default QoS configuration to add support for large data in all transports.

If you use the default values for maximum type-code serialized size and transport settings, everything will work fine out of the box. However, if your original application has made changes to either type-code serialized size or transport settings, you will need to make sure that BOTH settings are changed in a consistent manner. If you are using *Monitor* to display the data, those changes will also need to be made in *Monitor*.

The following sample ParticipantQos configuration can be used to configure support for large type-code and large data usage for UDPv4 and shared-memory transports.

This participant configuration can be used either by your application's participant or in a new participant created just for publishing monitoring topics, depending on your monitoring library configuration (see ["new\\_participant\\_domain\\_id" on page](#page-19-0) 4-2.).

To see a sample QoS profile containing these transport configurations, open **<NDDSHOME>/resource/monitor/xml/MONITORING\_QOS\_PROFILES.xml**. and look for the QoS library, **RTIMonitoringQosLibrary**, and QoS profile, **RTIMonitoring-PublishingLargeDataQosProfile**.

```
<!-- ======================================= -->
<!-- Transport Configurations for Large Data -->
<!-- ======================================= -->
<participant_qos>
  <property>
  <value>
  \langle !-- UDPv4 -->
  <element>
    <name>dds.transport.UDPv4.builtin.parent.message_size_max</name>
    <value>65530</value>
    <propagate>false</propagate>
  </element>
  <element>
    <name>dds.transport.UDPv4.builtin.recv_socket_buffer_size</name>
    <value>65530</value>
    <propagate>false</propagate>
  </element>
  <element>
    <name>dds.transport.UDPv4.builtin.send_socket_buffer_size</name>
    <value>65530</value>
    <propagate>false</propagate>
  </element>
  <!-- Shared memory -->
  <element>
    <name>dds.transport.shmem.builtin.parent.message_size_max</name>
    <value>65530</value>
    <propagate>false</propagate>
  </element>
```

```
<element>
    <name>dds.transport.shmem.builtin.receive_buffer_size</name>
    <value>65530</value>
    <propagate>false</propagate>
  </element>
  <element>
     <name>dds.transport.shmem.builtin.received_message_count_max</name>
     <value>32</value>
     <propagate>false</propagate>
  </element>
  </value>
  </property>
  <!-- monitoring types have large type code -->
  <resource_limits>
    <type_code_max_serialized_length>
         30000
    </type_code_max_serialized_length>
 \verb|<| /resource_limits>
  <!-- monitoring types can have large data -->
  <receiver_pool>
    <buffer_size>65530</buffer_size>
  </receiver_pool>
</participant_qos>
```
# <span id="page-18-0"></span>**Chapter 4 Configuring Monitoring Library**

<span id="page-18-1"></span>You can control some aspects of *Monitoring Library's* behavior by setting the Property-QosPolicy of the DomainParticipant, either via an XML QoS profile or in your application's code. Sample QoS profiles are provided in **<NDDSHOME>/resource/monitor/ xml/MONITORING\_QOS\_PROFILES.xml.** See [qos\\_library](#page-20-0) and [qos\\_profile](#page-20-1) properties in [Table](#page-18-2) 4.1 for further information on when to use the example profiles in **MONITORING\_QOS\_PROFILES.xml**.

[Table](#page-18-2) 4.1 lists the configuration properties that you can set for *Monitoring Library*.

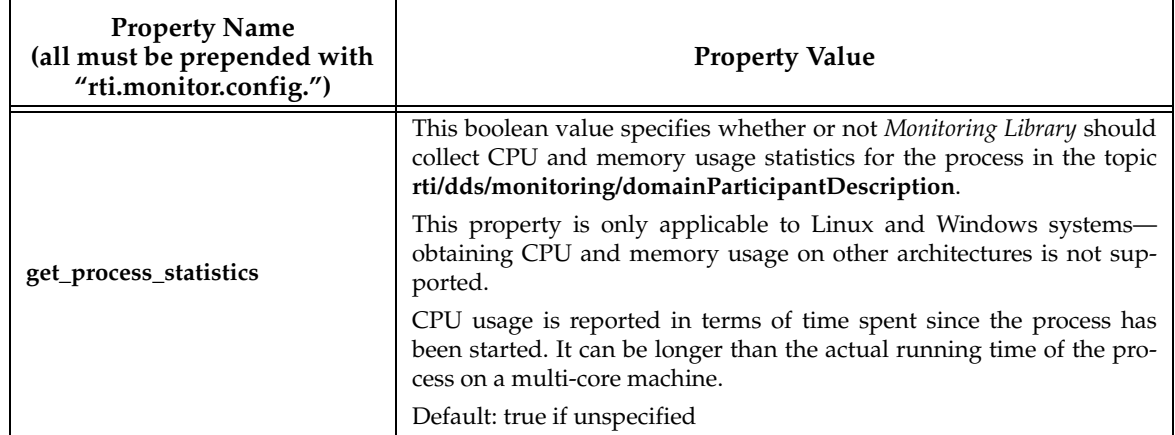

<span id="page-18-2"></span>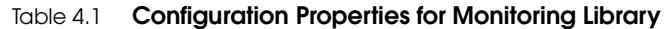

<span id="page-19-0"></span>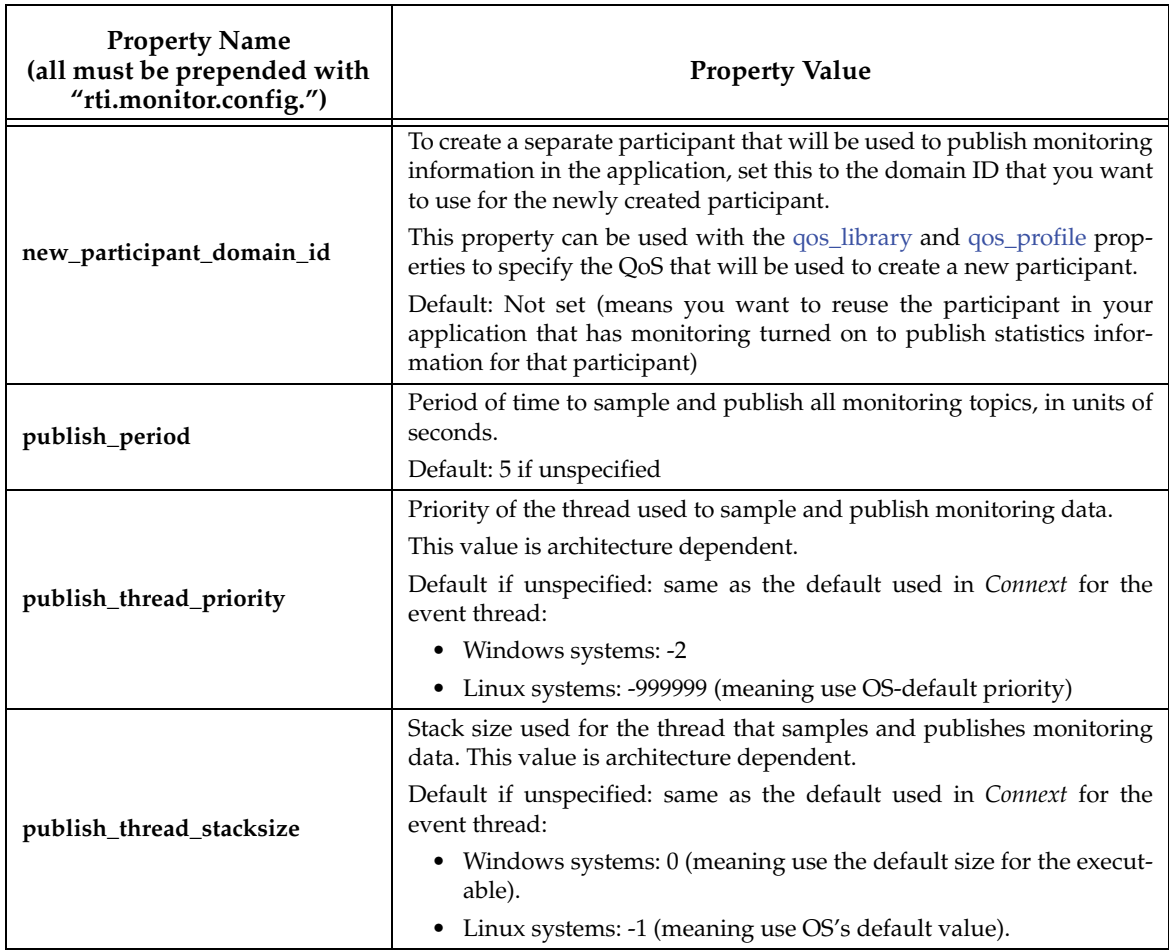

#### Table 4.1 **Configuration Properties for Monitoring Library**

<span id="page-20-1"></span><span id="page-20-0"></span>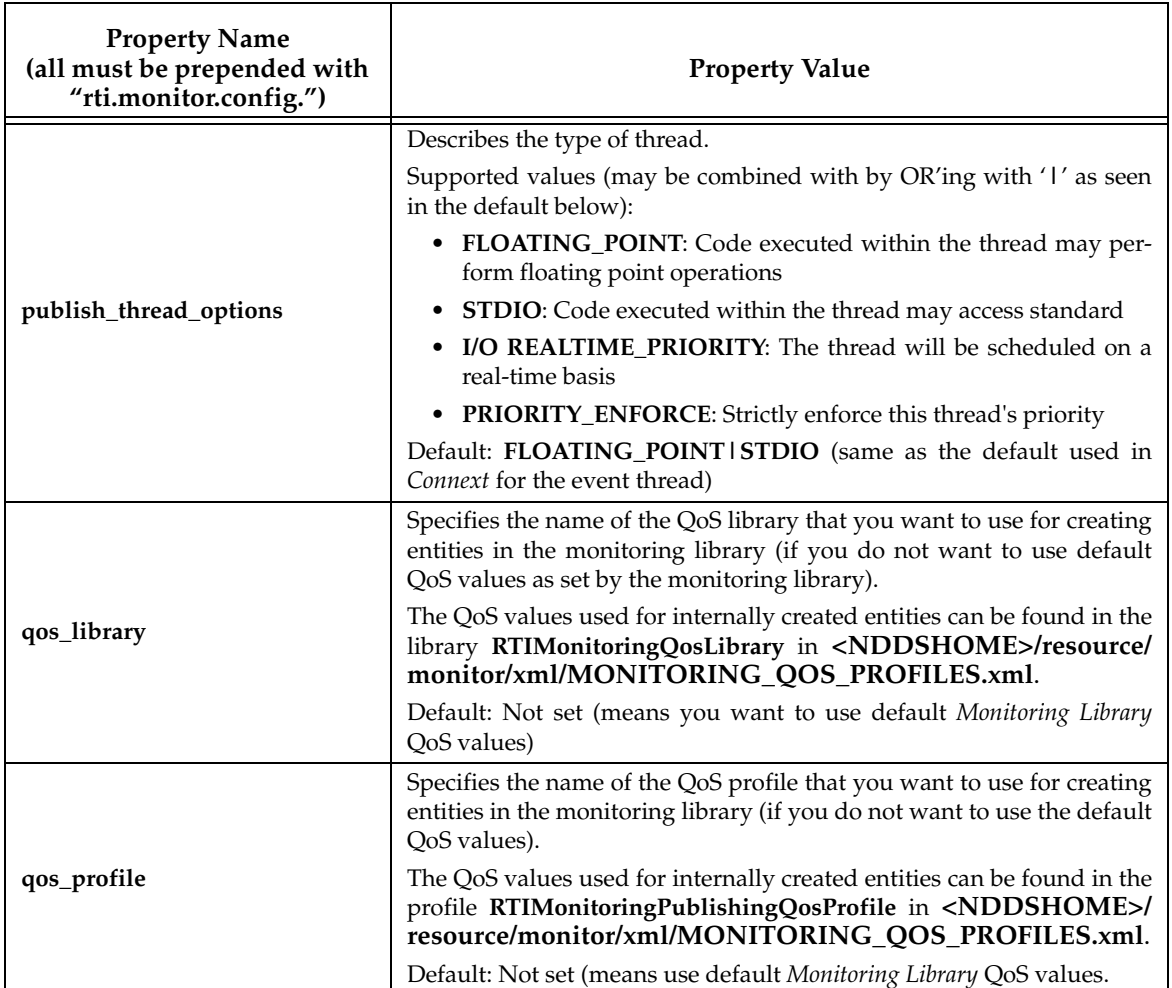

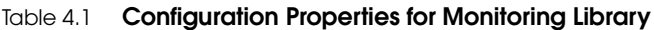

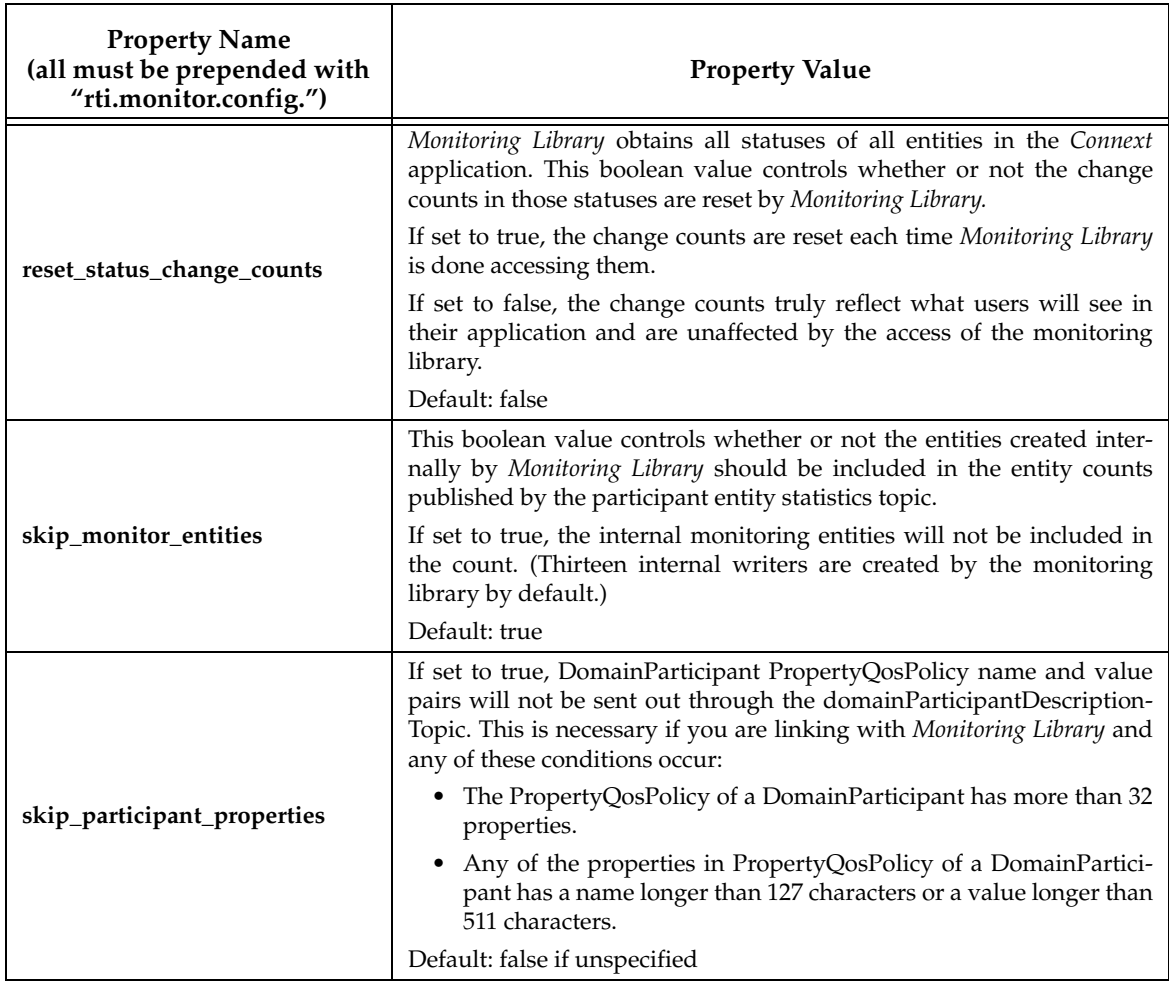

#### Table 4.1 **Configuration Properties for Monitoring Library**

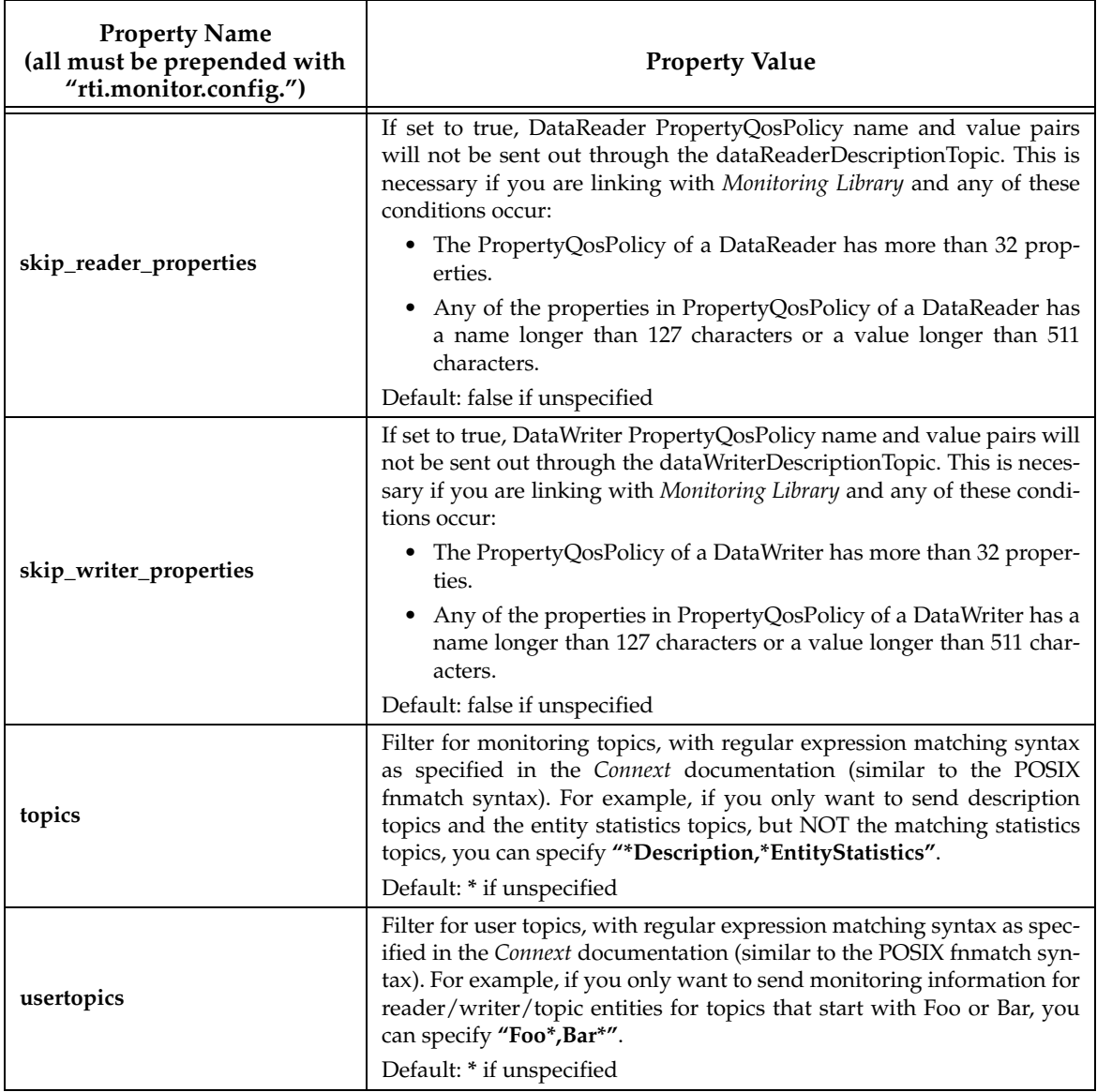

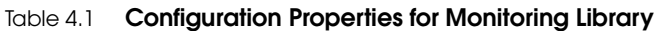

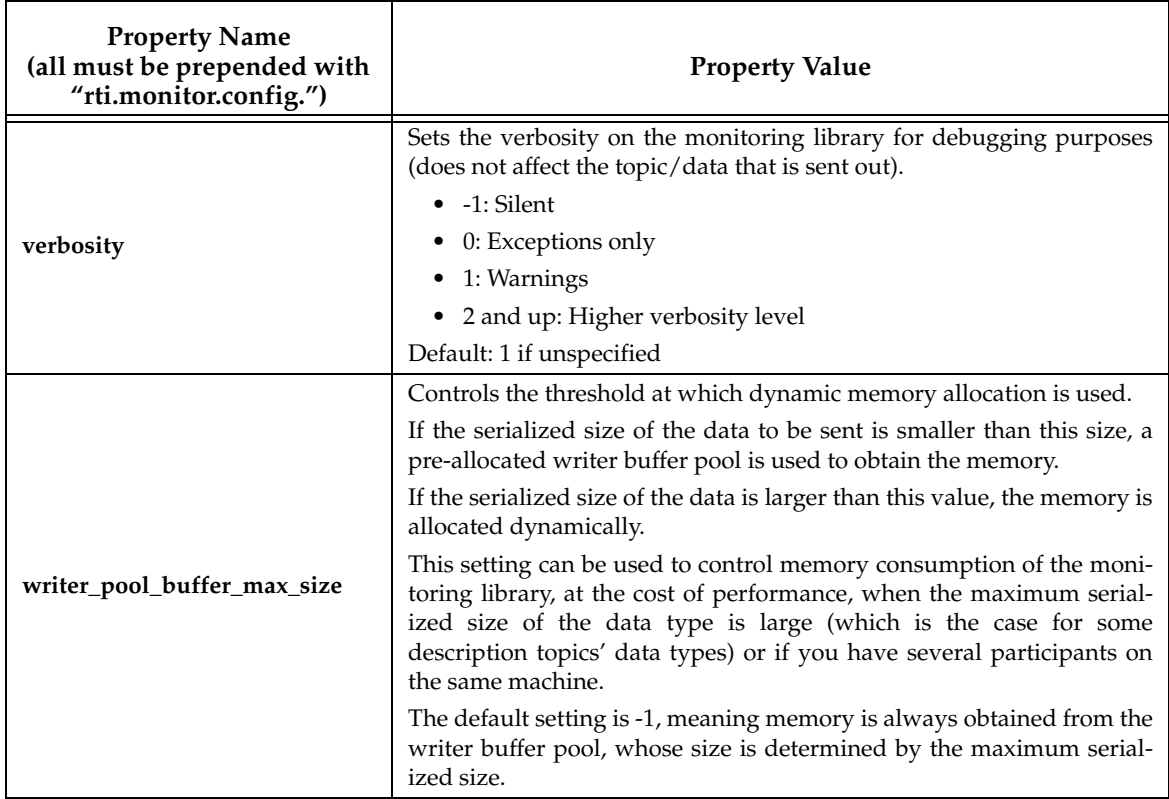

### Table 4.1 **Configuration Properties for Monitoring Library**

## <span id="page-24-0"></span>**Chapter 5 Troubleshooting**

### <span id="page-24-1"></span>**5.1 Buffer Allocation Error**

*Monitoring Library* obtains the default DataWriter QoS from the *Connext* application's DomainParticipant. If the application has changed the default QoS Profile, either through application code or in an XML file, *Monitoring Library* will use this new default QoS. In specific scenarios, the new default QoS may cause your *Connext* application to run out of memory and report error messages similar to these:

```
REDAFastBufferPool_growEmptyPoolEA: !allocate buffer of 1210632000 
bytes
[D0012|ENABLE]REDAFastBufferPool_newWithNotification:!create fast 
buffer pool buffers
[D0012|ENABLE]PRESTypePluginDefaultEndpointData_createWriterPool:!cr
eate writer buffer pool
[D0012|ENABLE]WriterHistorySessionManager_new:!create newAllocator
[D0012|ENABLE]WriterHistoryMemoryPlugin_createHistory:!create ses-
sionManager
[D0012|ENABLE]PRESWriterHistoryDriver_new:!create _whHnd
[D0012|ENABLE]PRESPsService_enableLocalEndpointWithCursor:!create 
WriterHistoryDriver
[D0012|ENABLE]PRESPsService_enableAllLocalEndpointsInGroupWithCursor
:!enable endpoint
[D0012|ENABLE]PRESPsService_enableGroupWithCursor:!enableAllLocalEn-
dpointsInGroupWithCursor
[D0012|ENABLE]PRESPsService_enableGroup:!enableGroupWithCursor
[D0012|ENABLE]RTIDefaultMonitorPublisher_enableEntitiesAndStartThrea
dI:!create enable publisher
[D0012|ENABLE]RTIDefaultMonitorPublisher_onEventNotify:!create 
enable entities
```
To resolve this problem, either:

- ❏ Configure *Monitoring Library* to use a non-default QoS Profile. For details, please see Chapter [4: Configuring Monitoring Library](#page-18-1)
- ❏ Change the default QoS to have a lower value for DataWriter's **initial\_samples**; this field is part of the ResourceLimitsQosPolicy.

[RTI Bug # 13771]